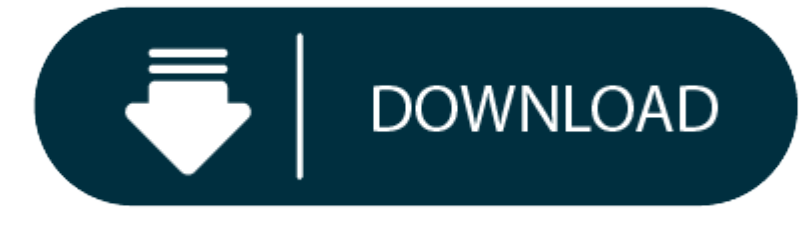

Chrome App Download For Mac

#### Get all best apps via Setapp

Replace Mac defaults and discover new gems in one suite.

Download Gravit Designer to your Windows PC, Mac, Chrome OS, or Linux computer system. Continue your design from anywhere with cloud-based storage & web app. Mar 02, 2018 Lyft is a ride-sharing app on your Mac for fast, re or night. Free, and fast BitTorrent. Google Chrome is a fast, easy to use, and secure web browser. Designed for Android, Chrome brings you personalized news articles, quick links to your favorite sites, downloads, and Goog Download now to enjoy the same Chrome web browser experience you love across all your devices. Bigger than Bing, Yahoo, and Seznam combined, YouTube is an incredible source of information as well as a major source of enter Internet.

In the early days of Mac, its default web browser wasn't what you might expect. Surprisingly for all, Microsoft had struck a deal with Apple to ship Macs with Internet Explorer right out of the box. However, once the contr their own browser called Safari.

Unfortunately for Apple's new browser, a stronger alternative under the name of Google Chrome browser had already snapped up the market share. Mac users were attracted to Google due to its search and mail services — roughl Chrome as their default browser as of 2019. With only <sup>a</sup> few options competing for the same market, the name of the game has become cross-platform.

There are good reasons for Mac users to prefer Chrome, especially with its natural overlap with other Google products. Users, for example, can sign into their Google Account on Chrome and have it synchronize with their oth and preferences accordingly. More reasons to make the switch to Chrome include:

0

0

0

Boost browsing experience with Setapp

- 0 Web developer tools make it easy to test web apps on Chrome, which means strong compatibility with the latest sites and tech standards
- Support by nearly every device and operating system, including Windows and Apple products, whereas Safari is only available in iOS and macOS
- An impressive library of browser extensions, which grant additional capabilities, such as ad-blocking and custom integrations. It's true that most other browsers also use extensions, but the wider support for Chrome mean best bang for their buck by releasing their products on Chrome first.

Truth be told, Chrome isn't without its downsides. A common complaint one might hear is that Google Chrome for Mac uses a lot of system memory (and therefore laptop battery), especially when lots of tabs are open and runni

One might argue it's because Chrome has some of the best security and malware protection, which inherently uses more RAM and battery to accommodate its scans - but whatever the reason, it's not impossible to mitigate - jus

Get an ultimate collection of Mac apps that help you speed up browsing, hide specific pages, or remove any traces of the browsing history.

### **Getting Started With Chrome On Mac**

Web browsers have come a long way in recent years, with most reaching some sort of feature parity and common user experience, which makes switching between them fairly easy. Chrome browser for Mac is no exception, but the led to it having an interesting advantage in the marketplace - mostly due to Chrome's presence on any device, from iPhones to Windows desktops. If you've been considering a switch and are wondering how to install Chrome on

Endurance is a lightweight utility that helps you take back the control of your battery life, sometimes extending it by up to 20%. In just a few clicks, Endurance will lower your processor speed, hide background apps, and you don't need to be using it in full brightness — perfect for when you're in and out of Google Chrome.

- 2. Open Safari (or other web browser) then navigate to google.com/chrome
- 3. Hit Download Chrome for Mac

#### **The benefits of Google Chrome for Mac**

### **How to download and install Chrome for Mac**

Not sure how to install Google Chrome for Mac? It's all very simple, but you'll need to use <sup>a</sup> different web browser (like Safari) to download Chrome for Mac first:

1.

5.

7.

- 6. A new window will appear asking you to agree to the Terms of Use. If you agree, click on Accept and Install.
- 8. When the Chrome for Mac download is finished, open the file called googlechrome.dmg and go through the installation process

9.

10. Drag the Chrome icon to the Applications folder when asked — the last step before you finally have Chrome on Mac

11.

12. Launch Google Chrome from Applications or straight from your Dock

13.

14. Remove the Google Chrome download for Mac from the Downloads folder by dragging it to the Trash

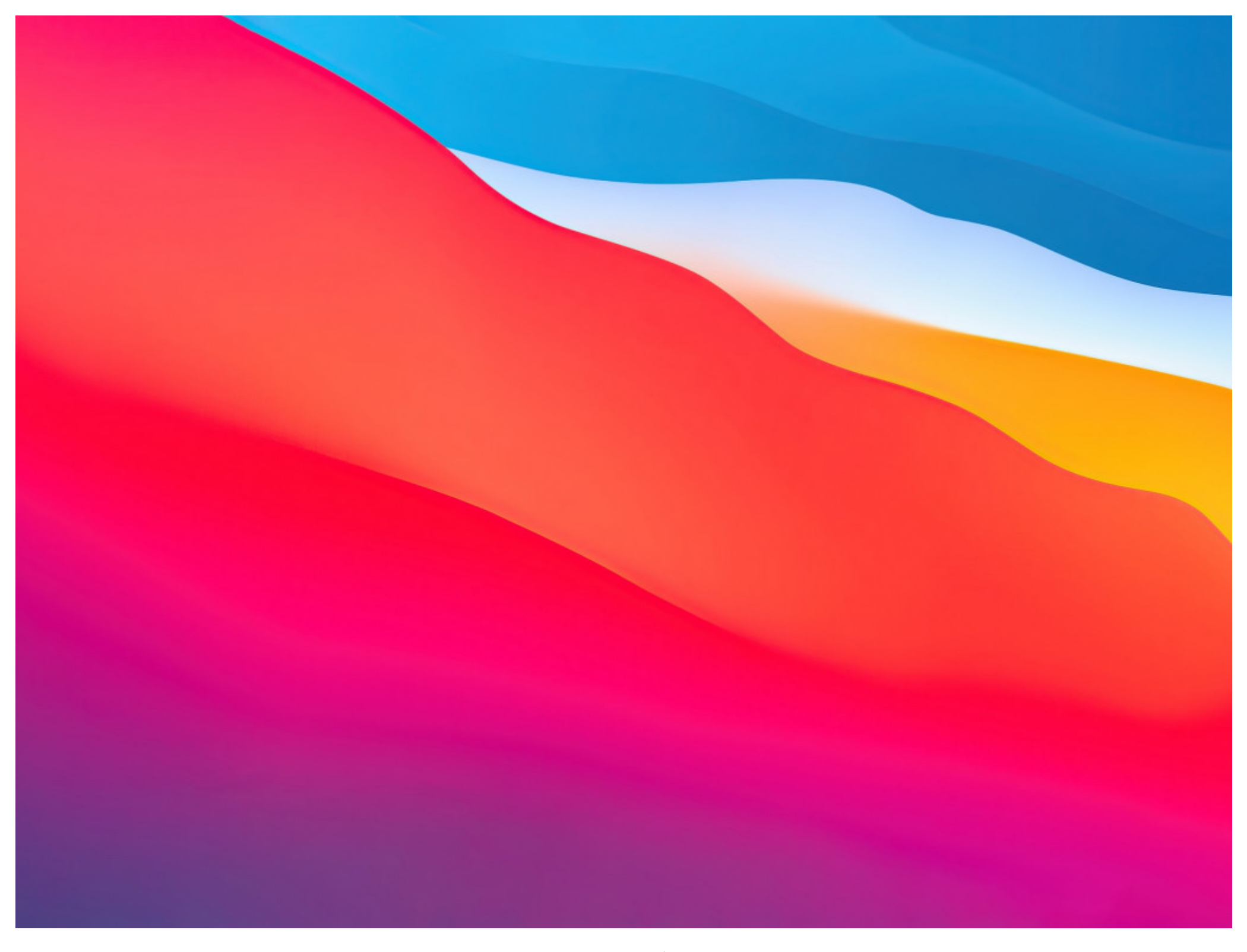

Now that you know how to download Google Chrome, you might want to make Chrome default browser on Mac. To do this, simply open it and click the three dots in the top-right corner, followed by Settings, then in the Default Default.

If you're wondering how to update Google Chrome on Mac, you don't have to - Chrome will do this automatically the next time you launch the browser, so you never have to worry about having to look for the latest version.

#### **Making the best use of Google Chrome**

Chrome is already a fast web browser, but it can be even faster if you take full advantage of its keyboard shortcuts. From how to search a page on Mac through to opening and closing tabs, here are a few to help you become

0

0

0

0

0

0

0

- 0 Open a private window for browsing (called Incognito mode) with  $* +$  Shift + N
- 0 Open a new tab in a snap using  $# + T$
- 0 Close that same tab by hitting  $# + W$
- 0 Jump to specific tabs holding Command and selecting <sup>a</sup> number (e.g. 1, 2, or 9). This shortcut will take you directly to the tab number reading from left to right.
- Zoom in and out with ⌘ and tapping the <sup>+</sup> or keys
- Looking for how to search a page on Mac? You can press \* + L to go to Chrome's URL bar, which also doubles as the Google search engine this makes searching for new pages and websites easier, as you no longer have to na

Inboard is an app that lets you quickly take a screenshot of the full page or just a specific part, then save it to a moodboard among your other favorite images for inspiration. It's like Pinterest but on your desktop, and measure likes.

Need to know how to search for <sup>a</sup> word on <sup>a</sup> web page in Chrome for Mac? Try ⌘ <sup>+</sup> F.

Those are just a few of the built-in shortcuts on Chrome, but there may be times when you need more — such as a quick and easy way to take and store screenshots of your web pages. That's where Inboard comes in handy.

Secrets is an app that manages all of your passwords in one place. Using industry-standard PGP encryption, you can store, view, and update all of your passwords without worrying about being hacked or compromised. It syncs manages credit card and other information — without handing it all over to Google.

Now that you know how to download Chrome on Mac and some of the reasons it's so popular - you're ready to go. To really make the most out of Chrome though, you'll want to explore Endurance, Inboard, and Secrets. Best of al 7-day trial on Setapp, <sup>a</sup> subscription service for Mac that has over 150 exceptionally useful apps to enrich your digital life.

Capture webpages with Inboard

Get Inboard, an app that enables you to quickly take <sup>a</sup> screenshot of any part of <sup>a</sup> webpage as well as organizes screenshots for you.

To take screenshots with Inboard:

1.

- 2. Go to the app's icon in menu bar and select Capture Screenshot or Capture Web Page
- 3.
	- 4. For webpages, Inboard will ask you to install <sup>a</sup> browser extension
- 5.
	- 6. Once you have the extension, simply click it on any website to produce <sup>a</sup> full screenshot
- Another tip for making the most out of Chrome is managing your privacy and security better using <sup>a</sup> password manager.

Setapp lives on Mac and iOS. Please come back from another device.

Meantime, prepare for all the awesome things you can do with Setapp.

Read on

### Sign Up

Setapp uses cookies to personalize your experience on our website. By continuing to use this site, you agree to our cookie policy.

Sep 28, 2020 • Filed to: Solve Mac Problems • Proven solutions

'I have been using Google Chrome on my Windows PC so far. But I have bought a new Mac laptop and I don't know how to download, install, or update Chrome on Mac. Can anyone please help me with this?'

Google Chrome is one of the best and well-known computer web browsers on the internet. Most of the Windows, Mac, Android and iOS device users have been using Google Chrome for a very long time because of its safety, smooth If you are <sup>a</sup> Mac user and you don't know how to download, install or update chrome on Mac then you have come to the right place for help.

You will get all the information you need that will help you to get Google Chrome for Mac. It's really easy to download Chrome for Mac then all you have to do is follow the guideline from here and install Google Chrome on deleted the browsing history of Google Chrome on Mac, you will also learn how to **recover history on Mac Google Chrome** from here. So keep reading till the end.

Google Chrome is a web browser developed by Google that's supported by almost all Windows, Mac, Android, and iOS devices. If you want to use Google Chrome for Mac, you can use it without having any second thoughts because faster functionalities.

# **Part 1. About Google Chrome for Mac**

Though Mac devices always have a Safari browser installed on them by default still people tend to use Google Chrome more. That's because Google Chrome has more features and better service than any other browser. It not onl services but also uses various themes, apps and major technologies. If you want to use Google Chrome on your Mac, you can think of it as an operating system within an operating system. It will allow you to use private and incognito mode and exceptional performance. So Google Chrome for Mac is <sup>a</sup> smart choice for you.

Google Chrome is available for Mac and you can confirm it from its official website. So there is no doubt about the availability of Google Chrome for Mac. Also, there are various advantages of Chrome being available for Ma they are very valuable for any Mac user who wants to use Google Chrome:

# **Part 2. Is Chrome available for Mac?**

# **Download Chrome For Mac App Store**

Once you have downloaded Chrome than you need to install Chrome on Mac. If you don't know how to install Chrome on Mac, then you need to read this part. You will learn everything about installing Google Chrome on Mac with is how to do it:

- You will be able to use thousands of extensions and themes that are available on the library through Google Chrome for Mac.
- 0 Always use <sup>a</sup> web browser that can provide you the best performance.
- 0 It has an incognito mode for private browsing.
- 0 You will get an option for translation and using an integrated pdf reader.
- 0 It has <sup>a</sup> data synchronizing option that will automatically synchronize your data.
- The privacy management of Google Chrome is great.

Downloading and installing Google chrome is easy if you can follow the guideline from the previous parts. What if you want to update Google Chrome on Mac? You can easily learn how to update Google Chrome on Mac from here. order to successfully check if your chrome is up to date or update it:

**Part 3. How to Download Google Chrome for Mac**

There are a lot of people who don't know how to download Google Chrome on Mac. If you also want to know about Google Chrome free download for Mac, then this part will help you out. Here is how you can download Chrome for M

- 1. First, you need to visit the download page of Google Chrome from the Safari or any other browser of your Mac. When you visit this page, it will automatically detect that you are using a Mac device and it will suggest yo
- 2. Then you need to click on the 'Download Chrome' button to proceed.
- 3. Then you will see a pop-up window on your screen that contains the legal term and conditions that you need to accept before downloading the browser. You can read them all or save your time and just click on the 'Accept

Sometimes you accidentally or intentionally delete the browsing history on Mac Google Chrome. Then you suddenly realize that you need those browsing history back again because of some important web information. There is no the browsing history of Google Chrome on your Mac. With the help of this part, you can get it back.

4. Finally, the installer program of Google Chrome will be downloaded on your Mac. You will find the installer file in your download folder.

### **Part 4. How to Install Chrome on Mac**

# **Chrome App Download For Pc**

- 1. First, you need to go to your 'Downloads' folder and double click on the 'googlechrome.dmg' installer file. It will launch the installer of Google Chrome.
- 2. Then you will see <sup>a</sup> pop-up window where you need to drag the 'Chrome' icon to the 'Application' folder icon. You will see that it will automatically launch the installation of Google Chrome.
- 3. Within <sup>a</sup> few seconds, the installation process will be finished and you will see that Google Chrome is installed on your Mac.
- 4. Then, you need to clean the installer files from the 'Downloads' folder because it will use up the space of your Mac. You can move the 'googlechrome.dmg' to the trash folder and then empty the folder.
- 5. Finally, you can go to the 'Applications' folder and launch your new Google Chrome web browser to start using it.

### **Part 5. How to Update Chrome on Mac Computer**

Also, you get to learn how to recover accidentally lost or deleted browsing data of Chrome on Mac by using the best data recovery software. Recoverit Data Recovery Mac is the best tool that you can blindly put your trust i guarantee you successful results to recover your browsing history of Chrome on Mac. So stop wasting your time on any other tool and start using Recoverit from now on.

# **Google Chrome App Free Download For Mac**

### Related: We also provide solutions to help you **update Safari on Mac**.

- 1. First, you need to click on the 'Chrome' menu that will open <sup>a</sup> list of options in the drop-down menu.
- 2. A dedicated window will open with details about the system. Go the 'Storage' tab from here to view details about the partitions and Mac storage.
- 3. Next, click on the 'About Google Chrome' option to proceed.
- 4. After that, Google Chrome will check for new updates automatically and if any update is available, it will download the update. If Google Chrome has already downloaded the update and it's waiting for you to install the appear instead of the dots as menu icon and it will take different colors depending on how long the update has been available.
	- <sup>o</sup> If it's green, the update has been available for two days.
	- <sup>o</sup> If the icon is orange, the update has been available for four days.
	- <sup>o</sup> If the icon is red, the update has been available for seven days.
- 5. Then, you need to click on the 'Update Google Chrome' button to update it. If you don't see this button then you must already have the latest version of Google Chrome.
- 6. Finally, click on the 'Relaunch' button to restart the browser. You will see that you have successfully updated your Google Chrome browser on Mac.

# **Part 6. How to Recover Deleted History on Mac Google Chrome**

But first, you need to know the simple causes that make the browsing history lost from Mac:

- Google Chrome browsing history got deleted accidentally or by mistake.
- 0 Anyone else who has access to your Mac may have intentionally or unintentionally deleted the browsing history.
- 0 Any kind of virus or malware attack can affect the browser and it can cause the loss of browsing history.
- 0 You need to remember if you have browsed by using the incognito mode because incognito mode doesn't save any browsing history.
- Any kind of corrupted extension can also cause you to lose the browsing history of Google Chrome.

Now let's get to the solution if you have deleted or lost the history of Google Chrome on Mac. You can easily recover it by using Recoverit Data Recovery Mac. It's the best tool to recover your lost data from Mac with the easiest and fastest tool that you can rely on any time to recover your lost data on Windows and Mac devices. Here is how to use it to get back your lost browsing history of Chrome on Mac:

To learn how to create <sup>a</sup> bootable media using Recoverit 8.0, simply take these basic steps:

### **Step 1: Select <sup>a</sup> Location**

Launch the software and choose the drive where you have lost the browsing data. You will find all the drives that exist on your Mac and you can just select your desired drive for the software. Then click on the 'Start' but

### **Step 2: Scan the Location**

Typically, the software will run an All-Around Recovery scan and search for the lost and deleted files on the entire drive.

### **Step 3: Preview and Recover**

When the scan completes, the files will be listed on the screen. The software will sort out the files according to format to make the search easier. You can select multiple files at a time and have a preview at them.

In the end, there is nothing else left to say if you actually follow this whole article in a step by step way. You will not only be able to know everything on Chrome free download for Mac but also learn how to install Goog learn how to update Google Chrome on Mac after you start using the Chrome browser regularly. After reading this article, you will definitely have no confusion about downloading, installing, or updating Google Chrome on Mac

## **Chrome App Download For Pc 10**

We also tell you how to **fix Google Chrome AW Snap-on Mac**. Go to get the solutions

# **What's Wrong with Mac Chrome App Download For My Pc**

Recover Your Mac

Fix Your Mac Delete Your Mac Learn Mac Hacks